## **How to Register for the Online Training for PCA and Caregivers.**

**Use any of these links to get to the website. careerpca.com nvcaregiver.com pcacaregivers.com 1. REGISTER FIRST and create a username and password. (Write it down) 2. Then use MY ACCOUNT at the top login** Home Register Products & Courses My Account Cart FAQ **AREER PCA** CAREGIVER/PCA TRAINING VIRTUAL TRAINING 24/7 YOUR TIME YOUR PLACE **1. Start here.GET STARTED AND REGISTER TODAY CLICK HERE 3. Click on Products & Courses and use Filter by category: Courses.** 

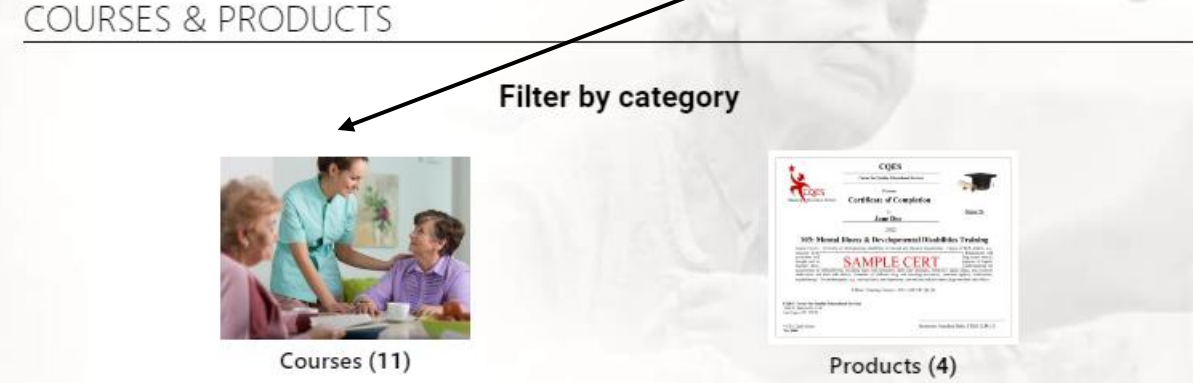

**4. You now can choose a class and add it to your cart and checkout.** 

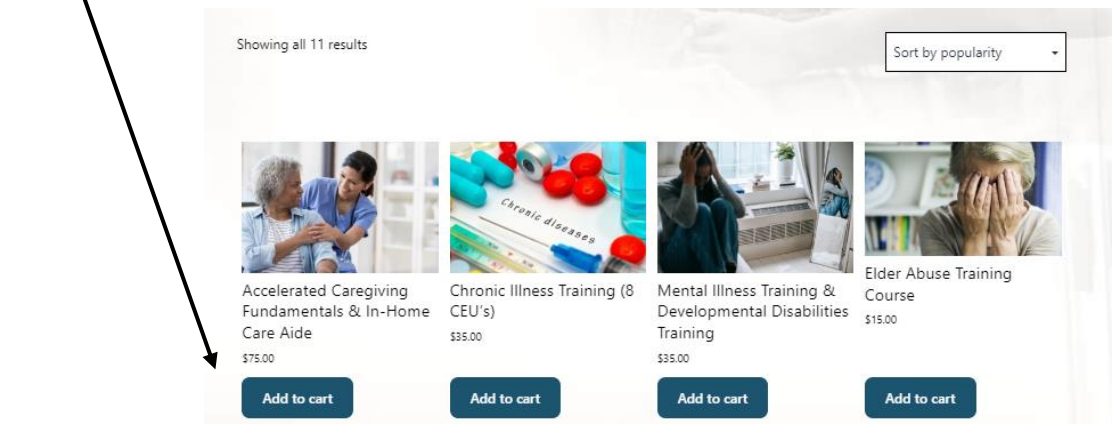

**5. Go to your cart and pay for the class. If you have a coupon code enter it here and then proceed to checkout.** 

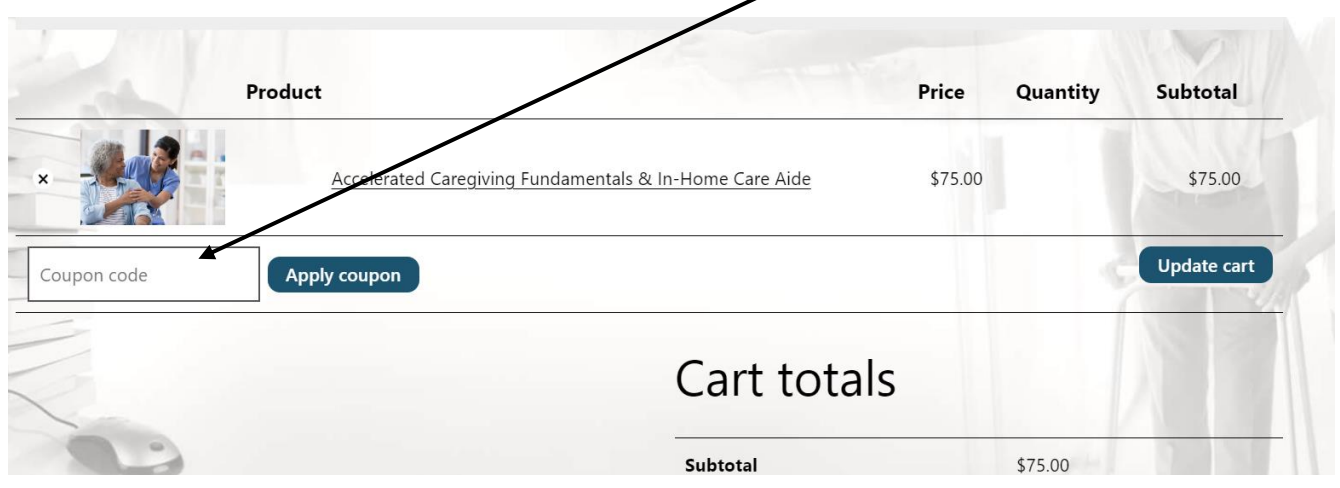

**6. Login and you will be taken to your dashboard. Click on the course. What you paid for will be listed here. Click on Module Unit 1 to start your class.** 

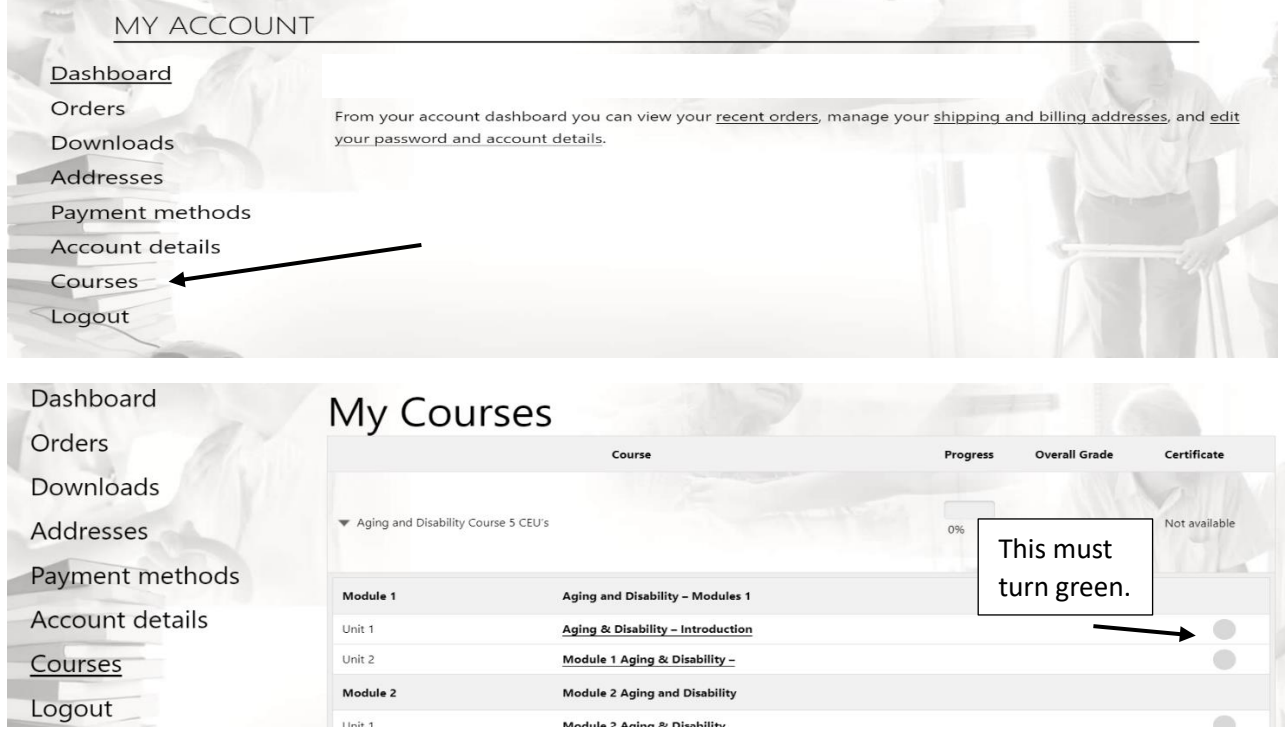

**7. Watch the video and when it is done you will "Mark as Complete" below the unit.**

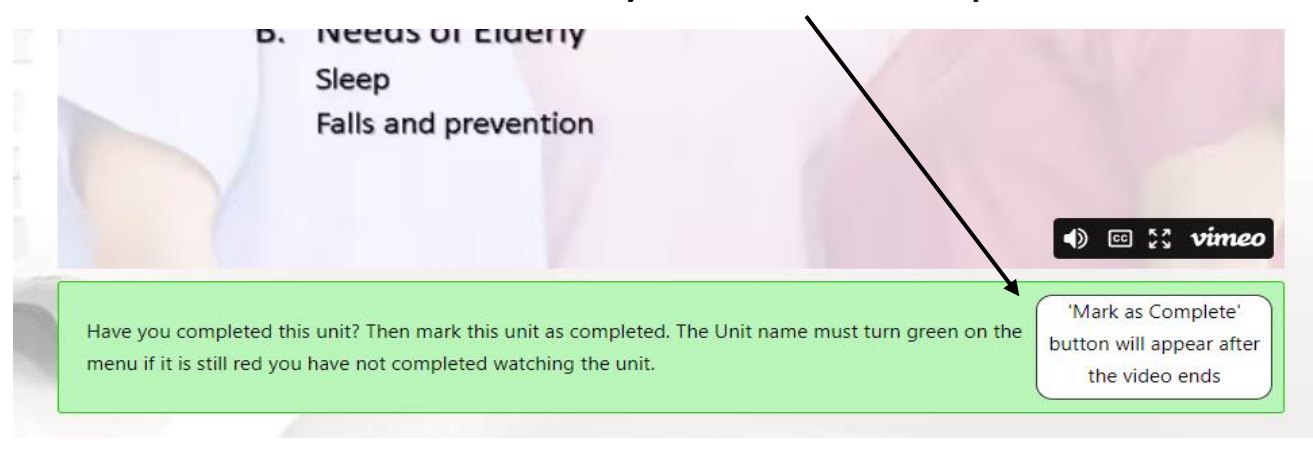